# Final check en import KIS-gegevens t.b.v. benchmark over 2023

## Doet u dit s.v.p. uiterlijk 22 december 2023

## 1. Check administratieve huisarts

Soms wordt bij het overnemen van een patiënt vergeten de administratieve huisarts aan te passen. Over het algemeen dient deze gelijk te zijn aan de hoofdbehandelaar. Van belang voor een correcte uitbetaling aan de juiste praktijkhouder.

Via het betreffende [dashboard](https://www.medrie.nl/nieuws/portavita-analytics-is-vernieuwd-mogelijkheid-zelf-presets-op-te-slaan) (DM, COPD of VRM) van Analytics kunt u in het blok Focus Presets de preset check administratieve huisarts vinden

Pas eventueel aan via 'wijzig patiëntgegevens' in het dossier van de patiënt.

## 2. Check of Deelname Ketenzorg (ja of nee) is geregistreerd

Via home-> Overzichten-> rapportages->diabetes/COPD/VRM-> proces komt u bij de 'rode bollenlijst'. Deze lijst ververst real time. Klik 1 keer op de grijze kolom 'deelname ketenzorg' en u ziet bovenaan de patiënten verschijnen waarbij dit nog niet bekend is. Registreer het vervolgens via 'behandelplan' in het dossier van de betreffende patiënt.

U vindt deze preset ook in het blok Focus Presets van het betreffende Analytics [dashboard,](https://www.medrie.nl/nieuws/portavita-analytics-is-vernieuwd-mogelijkheid-zelf-presets-op-te-slaan) deze ververst per de eerste van de maand.

## 3. Patiënten die geen ketenzorg ontvangen op DKN (Deelname Ketenzorg Nee) zetten

Wanneer er in 2023 nog geen geregistreerd consult is geweest, kán dat betekenen dat patiënt moet worden geëxcludeerd uit de keten. U kunt e.e.a. nakijken via:

- de preset: DM/COPD/VRM: laatste datum contact 'niet dit kalenderjaar' (ververst per 1<sup>e</sup> van de maand). Ook deze preset vindt u in het blok Focus Presets van het betreffende [dashboard.](https://www.medrie.nl/nieuws/portavita-analytics-is-vernieuwd-mogelijkheid-zelf-presets-op-te-slaan)
- Of gebruik de rode bollenlijst (deze ververst 'real time') en gebruik de kolommen 'laatste contact' en 'aantal contacten' en 'deelname ketenzorg'.
- $\triangleright$  Check of er voor dit jaar nog een afspraak staat gepland. Zo nee, maak een (digitale) afspraak, zo mogelijk nog voor 2023, anders 2024. Is er al wel een afspraak gepland, maar patiënt verschijnt (weer) niet: overweeg registratie 'Deelname ketenzorg = nee' (DKN)
- ➢ Lukt het niet een vervolgafspraak/zorgcontact te maken: overweeg registratie Deelname Ketenzorg Nee (via behandelplan) en roep deze patiënten later op. Wanneer ze daadwerkelijk verschijnen zet u deelname ketenzorg weer op 'ja'.

Let op dat u voor een COPD patiënt Deelname Ketenzorg COPD gebruikt en niet per abuis Deelname Ketenzorg astma.

Voor patienten waarbij in 2023 geen zorgcontact (jaar-, tussentijds, telefonisch, klein consult) is vastgelegd in het KIS is geen recht op ketenzorggelden. Dit wordt in 2024 verrekend. Zie ook dit [eerder verschenen bericht.](https://www.medrie.nl/nieuws/dm-copd-vrm-verrekening-voor-patienten-die-niet-zijn-gezien-in-2023)

## Wanneer geen enkel contact is geregistreerd kan ook sprake zijn van de volgende situatie:

- Patiënt is overleden -> deze dossiers dient u te staken.
- Patiënt is verhuisd *buiten* Medrie regio Flevoland -> dossier staken met als reden verhuizing
- Patiënt is verhuisd *binnen* Medrie regio Flevoland -> overdragen binnen het KIS aan de nieuwe huisarts ('draag behandeling over').
- Patiënt is overgenomen door de 2<sup>e</sup> lijn -> staken met als reden: overgedragen aan 2<sup>e</sup> lijn buiten Portavita

Let op: Check de werklijst of alle naar uw werkgebied verhuisde en overgedragen patiënten zijn geaccepteerd door uw praktijk.

#### 4. VRM patienten met status DKN en al langer dan 2 jaar niet gezien: dossiers te staken?

Dit betreft primaire VRM patienten met de status 'deelname ketenzorg nee' (DKN) waarvoor al langer dan 2 jaar (of vaak nog langer) geen consult meer is geregistreerd. Mogelijk vallen zij conform de nieuwe NHG standaard VRM in de risicocategorie laag risico (groen). Het staken van deze dossiers heeft geen financiële gevolgen omdat zij al als DKN zijn geregistreerd en de praktijk daarvoor geen ketenzorgbedrag ontvangt. Aangezien het Medriebreed om een groep van ruim 1300 patienten gaat 'vervuilt' het KIS hierdoor echter wel; daarnaast betaalt Medrie voor elke DKN patiënt wel een bedrag voor opname in het KIS. Om die redenen vragen we u zo mogelijk het dossier te staken.

U vindt de betreffende preset bij het VRM dashboard bij Focus Presets.

#### 5. VRM patienten met laag/matig risico (na 2022) dienen te worden gestaakt

- Ook na 2022 zijn per abuis nog patienten met laag/matig risico geïncludeerd in de VRM keten.
- Via Analytcis op het VRM dashboard bij Focus presets: VRM: **laag tot matig risico sinds 2022, gaarne excluderen** ziet u om welke patienten dit gaat. Deze dossiers dienen te worden gestaakt.

#### 6. Checken diagnose gegeven (DM/COPD) of risicocategorie (VRM):

- Ga naar home ->Overzichten rapportages -> diabetes -> patiënten zonder diagnoses. Vanuit dit scherm kunt u de patiënt aanklikken en de diagnose alsnog geven.
- Ga naar home ->Overzichten rapportages -> astma/COPD -> patiënten zonder diagnose. Vanuit dit scherm kunt u de patiënt aanklikken en de diagnose alsnog geven.
- Via Analytics, op het VRM dashboard bij Focus presets: VRM: overzicht patiënten (nieuwe) risicocategorie nog niet bepaald ziet u voor welk VRM patienten dit nog ingevoerd moet worden. U kun dit doen via een 'tussentijdse controle'. N.B: Patienten met een laag/matig risico mogen niet worden opgenomen in de keten, maar dienen te worden gestaakt.

#### 7. Checken stamgegevens compleet:

- Ga naar home>Importeren medische data.
- Onderstaand scherm verschijnt (de vinkjes bij de betreffende patiëntenlijsten staan al vooraangevinkt).
- Indien er achter het item 'stamgegevens niet compleet' een getal staat, selecteer dit dan (zie pijl in plaatje hieronder).
- De patiënten die dit betreft verschijnen dan, graag de ontbrekende gegevens aanvullen. In dit voorbeeld gaat het om 2 patiënten waarbij het bsn nummer ontbreekt.
- Hoe u dit kunt doen vindt u in de [handleiding](https://www.medrie.nl/media/432h04oy/handleiding-kis-medriebreed.pdf) punt 4.23

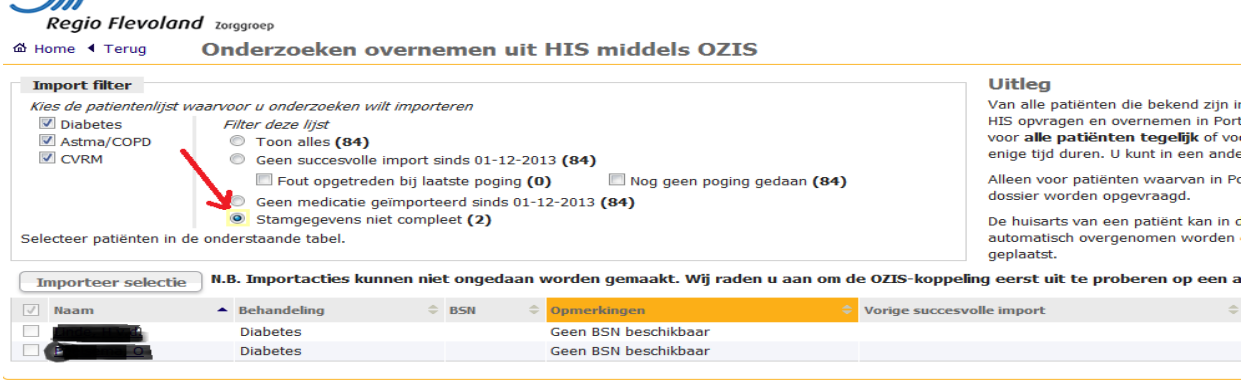

o Home ◀ Terug

#### 8. Check foutmeldingen bij import medische data:

Wanneer bovenstaande punten correct zijn:

- Klik op het bolletje bij 'geen succesvolle import sinds..' (zie rode pijl in plaatje hieronder)
- De patiënten die het betreft verschijnen in een lijst (in onderstaand voorbeeld zijn het er 92)
- Klik op de knop importeer selectie (rood omcirkeld)
- De dossiers worden nu bevraagd, u hoeft hier verder niet op te wachten, maar u kunt verder werken.

Indien in het HIS correct geregistreerd, worden nu meetwaarden geïmporteerd vanuit het HIS naar het KIS.<br> **Keylo rievolullu** zorggroep

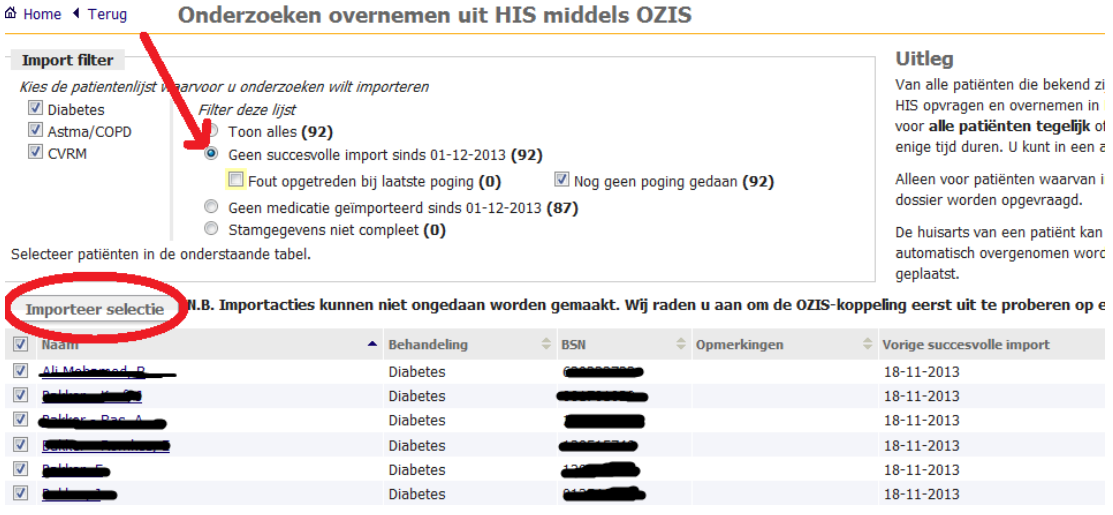

• Check na een tijdje of er nog foutmeldingen bij importeren zijn:

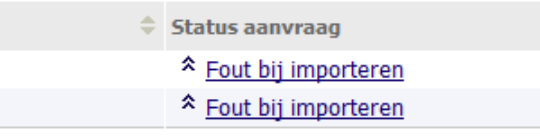

- Klik op de regel 'fout bij importeren'
- Indien code 10: deze melding kunt u negeren!
- Alle andere meldingen: afhankelijk van de melding kunt u deze waarschijnlijk zelf oplossen. Zoals 'geen contact met HIS mogelijk', check dan in uw HIS of:
	- o Patiënt nog wel staat ingeschreven-> zo nee, staak dossier in KIS
- o Het patiëntnummer wel staat ingevuld
- o Het vinkje bij bsn (identiteit door vergewissing) staat aangevinkt
- o Geboortedatum in HIS en KIS wel overeen komt.
- o De administratieve huisarts of het HIS nummer wel juist is (bv na overname vergeten aan te passen).
- o In het HIS de juiste ICPC code staat geregistreerd op basis waarvan gegevens kunnen worden uitgewisseld

#### 9. Import medische data (zo laat mogelijk in het jaar).

- Ga naar home>Importeren medische data.
- Vinkje bij toon alles (zie rode pijl),
- vinkje bij naam (zie rode pijl) en
- klik op *importeer selectie* (geel gearceerd)

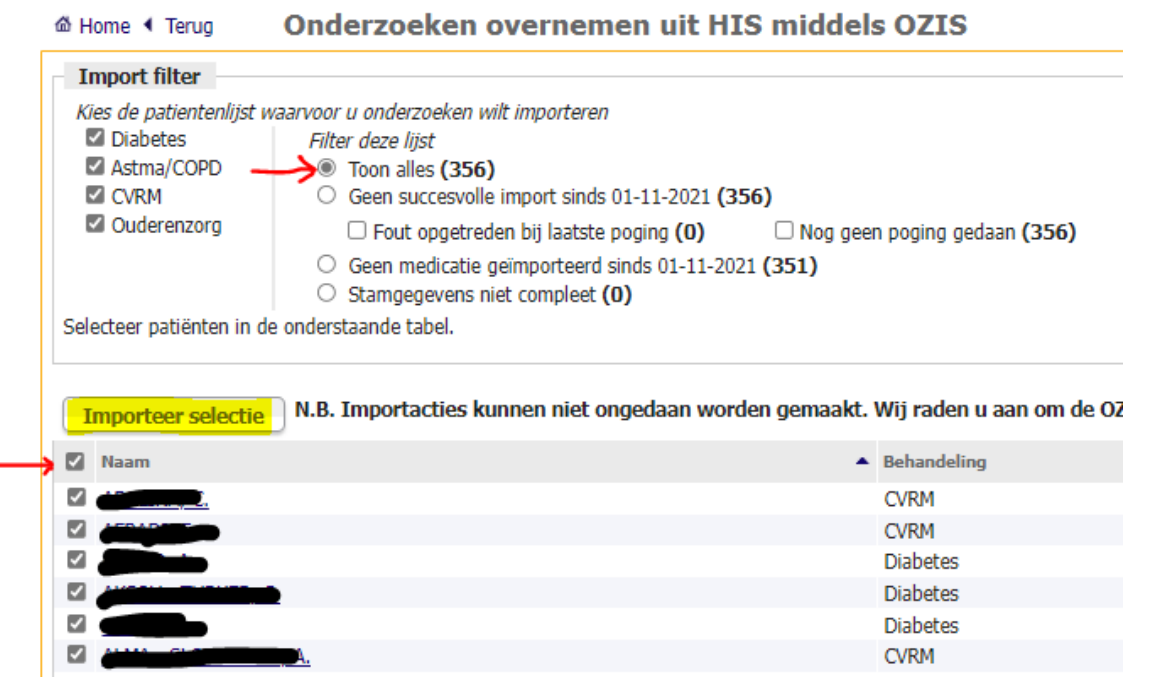